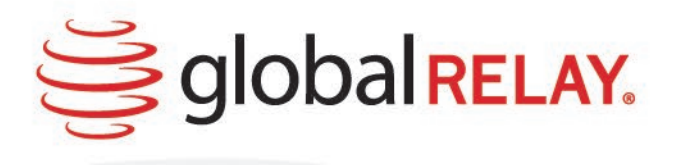

# WhatsApp Business for Global Relay

# **Configuration Guide**

January 2023

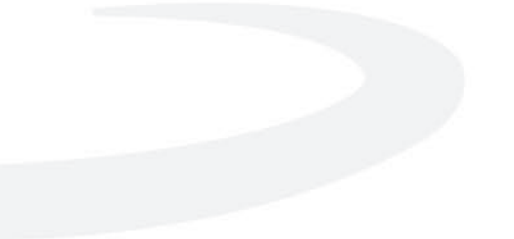

Copyright © 1999-2023 Global Relay. Confidential and Proprietary. All Rights Reserved. Not to be reproduced or distributed without permission. 20230126

# **Disclaimer**

This material is provided for informational purposes only and is subject to change without notice. Global Relay, by publishing this material, does not guarantee that any information contained herein is or will remain accurate, or that use of the information will ensure correct or error-free operation of the relevant service, component, or tool. Global Relay makes no warranty, express or implied, with this material or the information contained herein. Global Relay, its directors, officers, employees, agents, and affiliates, will not be liable for any loss or damages whatsoever resulting from any user's reliance on the information contained herein, including liability for any compliance or technical guidance provided. Nothing in this material alters any existing contractual agreement between Global Relay and any party.

This material contains information proprietary to Global Relay and may not be reproduced, disclosed, or used in whole or part without the express written permission of Global Relay. Any services and software, including but not limited to, the code, screen, page, structure, sequence, and organization thereof, and documentation are protected by national intellectual property laws and international treaty provisions.

Products or brand names are trademarks or registered trademarks of their respective owners. Any use of a brand name and/or mark is to identify its data type. No implication of endorsement by, or affiliation with, any identified brand is intended.

# **Contents**

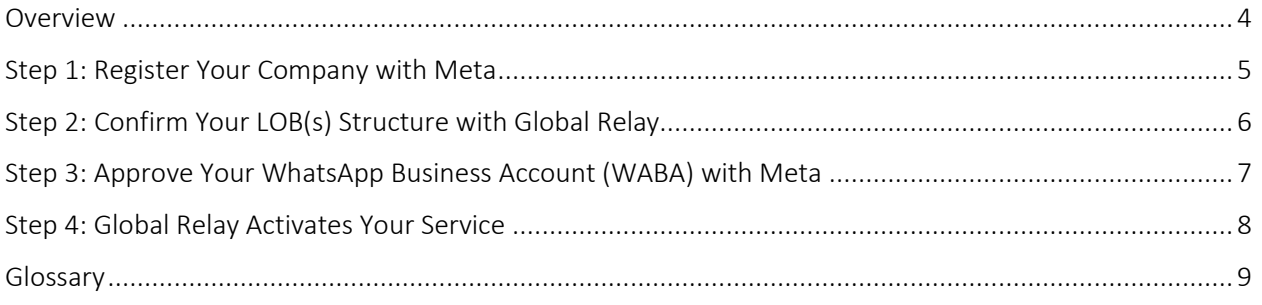

# <span id="page-3-0"></span>**Overview**

The purpose of this document is to ensure your company's administrators are well informed on how they will contribute to enabling your employees' access to WhatsApp Business for Global Relay.

Global Relay, through our integration with Meta, will manage all the complexities of the WhatsApp administration process on your behalf.

In order to do this effectively, your administrators must give Global Relay permission to manage your company's WhatsApp Business Accounts (WABAs).

WABAs are the containers used by Meta/WhatsApp to represent your company or multiple Lines of Business (LOB).

BYOD, landline, and corporate numbers (mobile or landline) are managed by Global Relay (not in the Meta portal).

Once completed, your employee accounts are identified as WhatsApp Verified Business Accounts.

Use this Guide and work with your assigned Global Relay representative to configure your WhatsApp Business account in 4 steps:

#### Step 1: [Register](#page-4-0) Your Company with Meta

<span id="page-3-1"></span>Prerequisite: The administrator registering your company with Meta must use a personal Facebook account. Meta owns both Facebook and WhatsApp, and a personal Facebook account is required to create your Meta Business Account as well as log in to the Meta Portal.

Once your company is registered, the administrator add additional administrators to manage your Meta Business Account in the Meta Portal.

Note: The personal Facebook account is used only to register your company and administer the Meta Business Account. Personal Facebook data remains private with access controlled by its owner.

#### Step 2: [Confirm](#page-5-0) Your LOB(s) Structure with Global Relay

Step 3: Approve [Your WhatsApp Business Account \(WABA\)](#page-6-0) with Meta

Step 4: [Global Relay Activates Your](#page-7-0) Service

Upon completion of these steps, WhatsApp Business will be available in the Global Relay App.

# <span id="page-4-0"></span>**Step 1: Register Your Company with Meta**

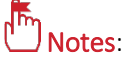

- To access the Meta Portal, the administrator performing this step must use a personal Facebook account, previously outlined as a [Prerequisite.](#page-3-1)
- Your company might already have a verified Meta Business Account. If so, you can skip to point 6 below and provide Global Relay with your Business Manager ID.
- To register your company, you must meet Meta's requirements, so they can verify your account. Requirements can include providing a valid website, phone number, photo, and/or identification for the Facebook account creating the Business account.

To create and verify your company's Meta Business Account:

1. Go to the [Meta Business Account Creation](https://business.facebook.com/create) page, and click the Create an account link.

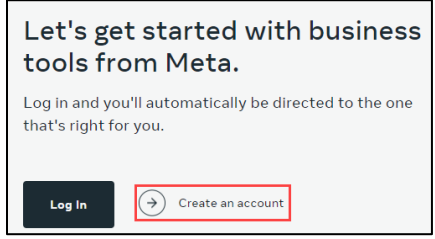

- 2. Enter your personal Facebook account login credentials and click Log In.
- 3. Follow the prompts to create your Business Account, including providing a valid website. For details and further assistance, consult the [Your Guide to Facebook Business Manager](https://www.facebook.com/business/learn/how-business-manager-works/guide) page.
- 4. Go to the [Meta Business Portal](https://business.facebook.com/settings/info) and in the Business Information section, locate your Business Manager ID and share it with your Global Relay representative.

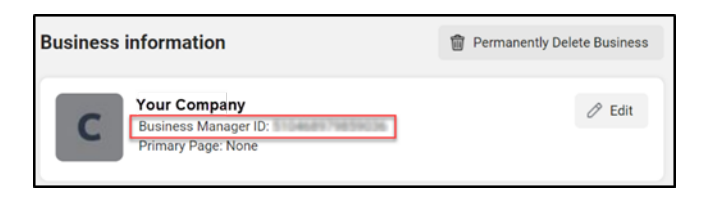

- 5. Once Global Relay confirms your Business Manager ID is linked to your WhatsApp Business Account, go to th[e Security Center](https://business.facebook.com/settings/security) in Business Manager and click Start verification.
- 6. Follow the prompts to verify this Account, including submitting [Required Documentation.](https://www.facebook.com/business/help/159334372093366) For example, in the United States, required documents include:

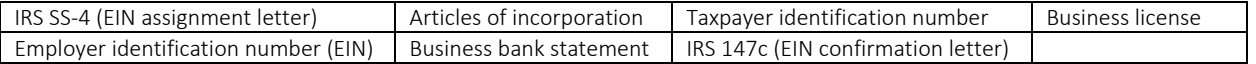

For details and further assistance, consult the [Verify Your Business in Business Settings](https://www.facebook.com/business/help/2058515294227817?id=180505742745347) page. Once verified, your Business verification status will update to Verified.

# <span id="page-5-0"></span>**Step 2: Confirm Your LOB(s) Structure with Global Relay**

Provide Global Relay with details that represent your company or multiple Lines of Business (LOB), so we can set up, manage, and support your WhatsApp Business for Global Relay onboarding and ongoing administration.

Your customer views your logo, company, and descriptor (typically a Line of Business) in their WhatsApp client. For example: [Logo] AG Imperial, Asset Management.

Reflecting Your Business: Provide Global Relay with the following:

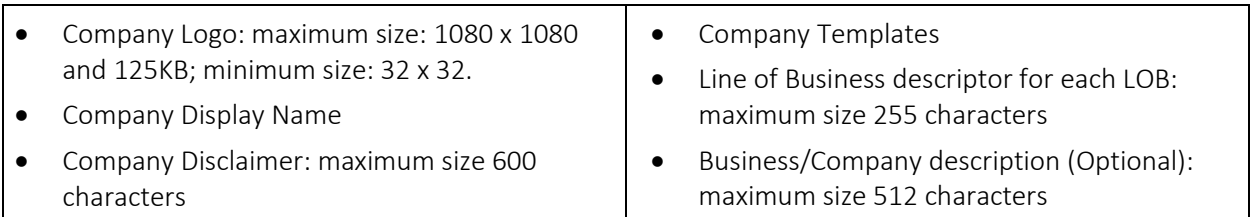

Global Relay will set these items up for you, so they display for your customers as per WhatsApp guidelines.

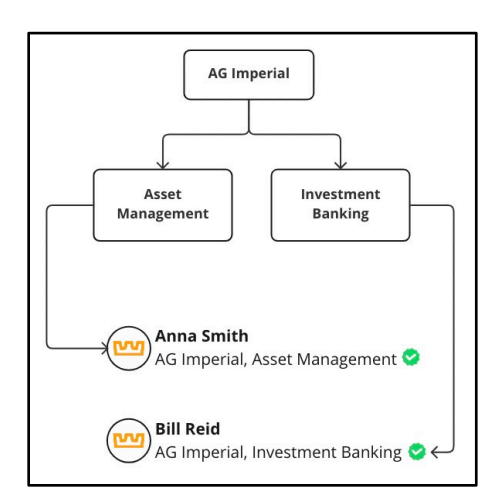

- Employee Phone Numbers: Global Relay will configure each employee (in the Global Relay App) with their phone number (BYOD, landline, corporate numbers) under their LOB.
	- o BYOD numbers are provisioned (provided or ported) by Global Relay giving you ownership and control as employees transition between Lines of Business or leave the company.
	- o Landline numbers (North America +1 only) are Text and WhatsApp enabled by Global Relay without disruption to your desktop number and phone plan.
	- o Corporate numbers (landline and/or cellular) are WhatsApp enabled by Global Relay.

Notes: Android Text can be captured by the Global Relay App. Alternatively, Global Relay can capture iOS and Android Text via telco/carrier.

24/7 Technical Support: 1.866.484.6630 / +44 0203 206 1850 [/ support@globalrelay.net](mailto:support@globalrelay.net) / training@globalrelay.net Copyright © 1999-2023 Global Relay. Confidential & Proprietary. All Rights Reserved. Not to be reproduced or distributed without permission.

# <span id="page-6-0"></span>**Step 3: Approve Your WhatsApp Business Account (WABA) with Meta**

Using the information provided, Global Relay creates the required WABA(s) each of which must be approved by your Meta Administrator in the Meta Business Portal.

Your Meta Administrator: Provide Global Relay with your Meta Administrator's contact information including their email address), as they will be notified (by Global Relay) when they are required to approve a WABA in the Meta Business Portal.

WABA Approval Steps:

- 1. When Global Relay creates a new WABA:
	- o Global Relay sends an email to your Meta Administrator.
	- o Meta sends an email to your Meta Administrator and adds an alert to your Meta Business Portal Account Notifications icon (as per below)
- 2. Go to the Meta [Business Portal](https://business.facebook.com/settings/info) and click the **Notifications icon** to view the WABA request.

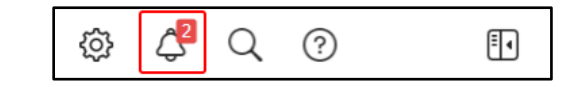

3. On the Notifications page, click the **Notification** to open each request.

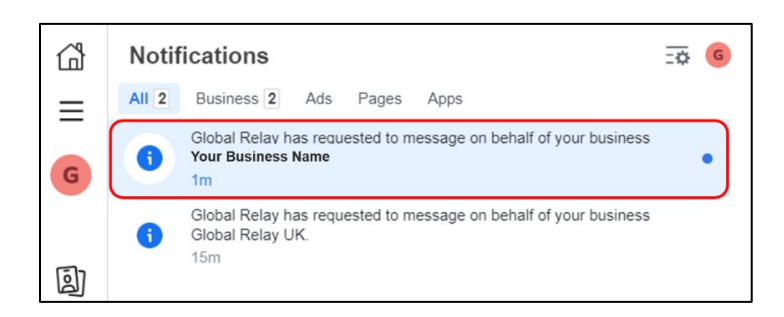

4. On the Requests page (in the Received tab), click Approve. If necessary, repeat this step for each request.

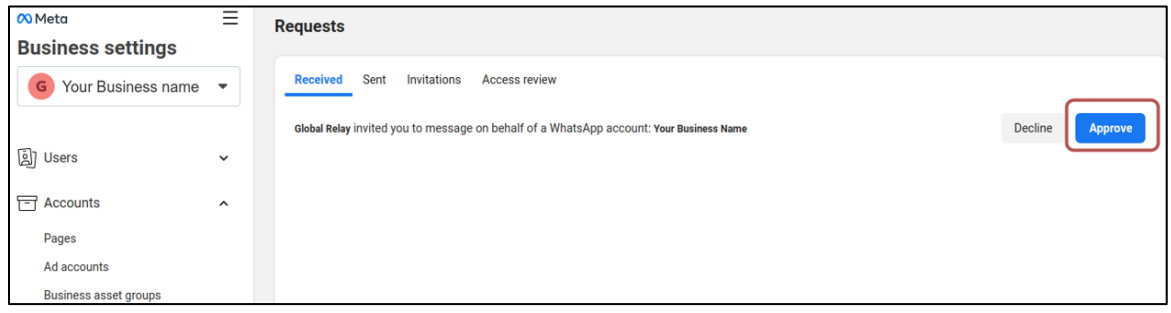

# <span id="page-7-0"></span>**Step 4: Global Relay Activates Your Service**

For each approved WABA, Global Relay provisions the phone [numbers,](#page-5-0) assigns them to the appropriate employee and ensures they are approved and verified by WhatsApp.

Your employees can start using WhatsApp for Business in the Global Relay App (iOS, Android, and desktop).

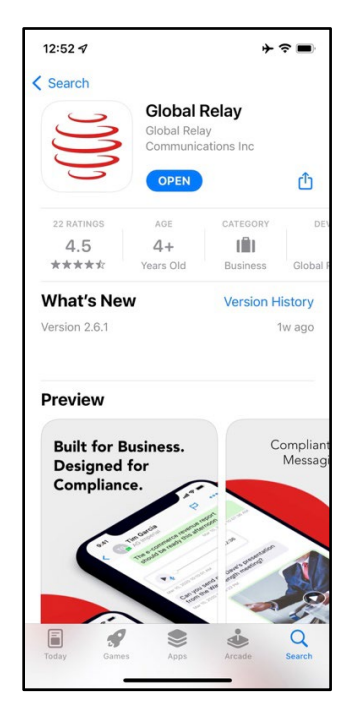

For instructions on starting a WhatsApp conversation in the [Global Relay](https://community.globalrelay.com/help/s/article/Starting-WhatsApp-Business-Conversations) App, consult the Global Relay [Help Center.](https://community.globalrelay.com/help/s/article/Starting-WhatsApp-Business-Conversations)

# <span id="page-8-0"></span>**Glossary**

This glossary defines terms and abbreviations associated with WhatsApp Business for Global Relay.

## [A |](#page-8-1) [B](#page-8-2) | [C](#page-8-3) [| D](#page-8-4) | E | F [| G |](#page-9-0) H | [I |](#page-9-1) J | K | [L |](#page-9-2) [M](#page-10-0) | N | O [| P](#page-10-1) | Q | R [| S](#page-10-2) [| T](#page-10-3) | U | V | [W |](#page-10-4) X | Y | Z

# <span id="page-8-1"></span>A

#### Android

An open-sourced operating system used for smartphones and tablet computers.

#### Android Text

SMS messages sent on an Android device. There is feature in the Global Relay App, purpose-built to archive text messages and call logs using the native number on your Android device.

## <span id="page-8-2"></span>B

#### Business Manager ID

A 16-digit number that uniquely identifies your business in Facebook.

#### BYOD

Bring your own device. The practice of allowing employees to bring their own smartphones or other devices for work purposes instead of having to issue them a corporate mobile device.

# <span id="page-8-3"></span> $\overline{C}$

#### **Contacts**

A saved list of users and their information with whom you can initiate chats or conversations.

#### Corporate Phone

A landline or cellular device issued to an employee by the company. You can route WhatsApp messages to a corporate phone number.

## <span id="page-8-4"></span>D

#### Desktop

The Global Relay App client installed on a desktop computer.

#### Disclaimer

A message that displays in WhatsApp Business and WhatsApp Business for Global Relay, identifying either:

- The message has been securely sent from a business, with the option to opt of the conversation, report it to WhatsApp, or continue to the conversation.
- Information your company deems important, e.g. all messages in the conversation are being archived for compliance purposes.

## <span id="page-9-0"></span>G

#### Global Relay Archive

A hosted electronic information archiving platform that captures, indexes, encrypts, and preserves electronic communications data in a unified, online repository. Designed to meet the strict recordkeeping requirements of the most heavily regulated and litigious industries, it automatically captures and preserves a company's communications in a massively scalable and secure cloud repository - creating a centralized record of who said what, when.

#### Global Relay App

A high-performance, cloud-messaging platform, purpose-built to meet the messaging, federation, compliance, privacy, and security requirements of the financial sector and other highly regulated industries.

## <span id="page-9-1"></span>I

#### iOS

<span id="page-9-2"></span>An operating system used for mobile devices and tablets manufactured by Apple Inc.

## L

#### Landline

A telephone connection that uses wires, versus a cellular network, which uses radio waves. You can register landlines and cellular devices to use WhatsApp.

#### <span id="page-9-3"></span>Line of Business (LOB)

The way you structure your business to interact with your customers, e.g. trading desks, departments, geographies.

# <span id="page-10-0"></span>M

#### Meta

Meta Platforms, Inc., doing business as Meta and formerly named Facebook, Inc., and TheFacebook, Inc., is an American multinational technology conglomerate based in Menlo Park, California. The company owns Facebook, Instagram, and WhatsApp, among other products and services.

#### Meta Administrator

Someone who manages your Meta Business Account, with the ability to configure or modify Meta Business settings and permissions.

#### Meta Business Account

The account your company has set up to manage your Facebook Pages, Instagram profiles, Ad accounts, and other business assets. To use WhatsApp Business, your company must have a Meta Business Account.

### <span id="page-10-1"></span>P

#### **Participants**

<span id="page-10-2"></span>Individuals included in a chat or email conversation.

## S

#### Short Message Service (SMS)

A service used to send short messages from one mobile device to another, also referred to as a text message.

# <span id="page-10-3"></span>T

#### **Template**

A WhatsApp Business template is a standardized message that displays in a conversation initiated by a business. WhatsApp must approve your template. Global Relay will work on your behalf to get your template approved.

## <span id="page-10-4"></span>W

#### WhatsApp Business for Global Relay

WhatsApp Business for Global Relay is a service you can use to compliantly send WhatsApp Business messages to your customers from right within the Global Relay App.

Global Relay is a WhatsApp Business Solution Provider, providing a secure integration to the WhatsApp Business API to capture and archive your business communications.

#### WhatsApp Business Accounts (WABAs)

The accounts created to use WhatsApp Business within your company. Typically, you create WABAs to represent your company or multiple [Lines of Business](#page-9-3) (LOB).

#### WhatsApp Business

A messaging application for businesses that facilitates interactions with customers by providing tools to automate, send, and quickly respond to messages.

#### WhatsApp Verified Business Account

For a company to communicate via WhatsApp Business, they must register their account with Meta and have Global Relay get it verified.